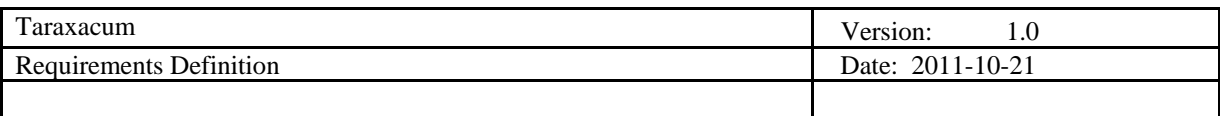

# **Taraxacum Requirements Definition**

**Version 1.0** 

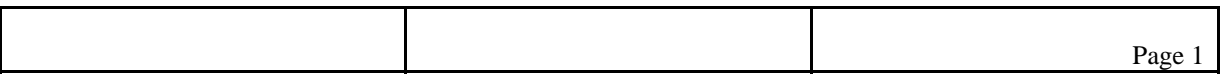

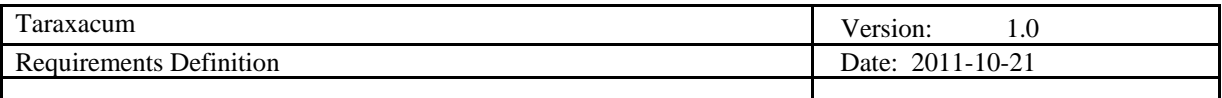

# **Revision History**

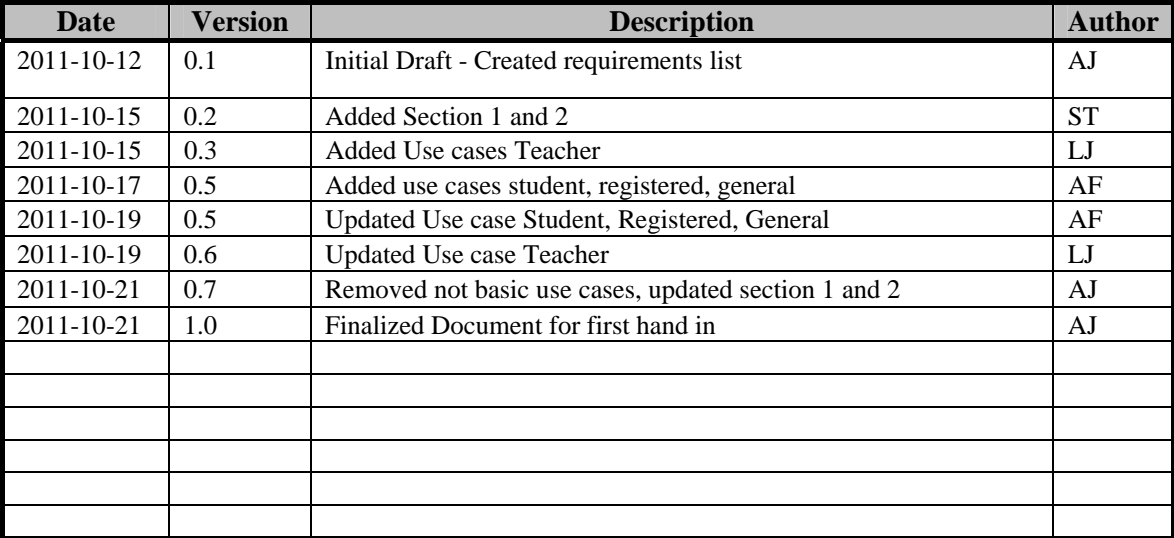

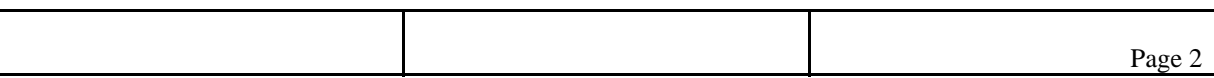

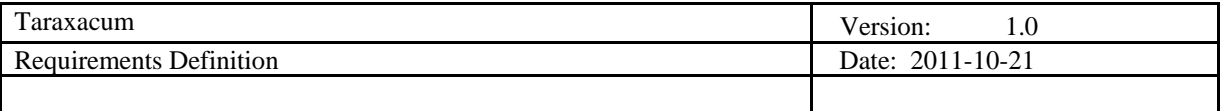

# **Table of Contents**

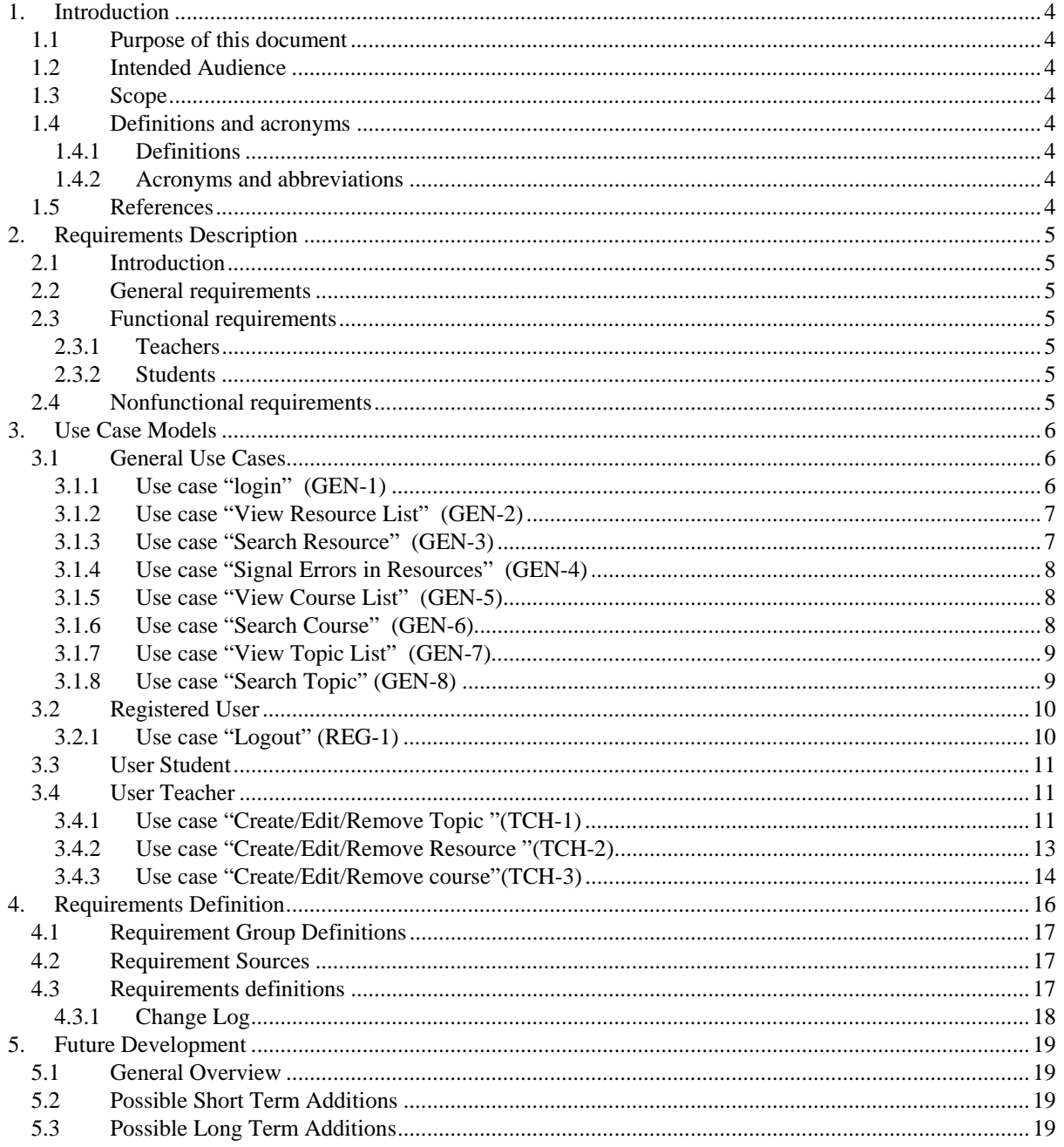

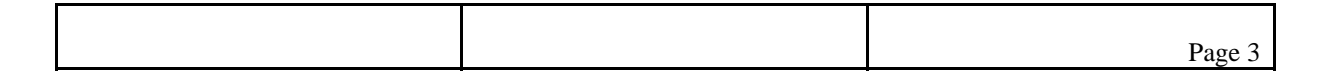

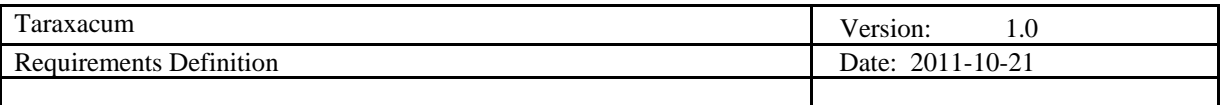

# **1. Introduction**

# **1.1 Purpose of this document**

This document contains all the required information about Taraxacum digital book. It also explains the key implemented functions in the project.

# **1.2 Intended Audience**

This document is intended to al the team members, so that they will be informed about the requirements of the product. This document is intended as well for the supervisor of the project, so she can observe our progress on the requirements engineering process.

# **1.3 Scope**

This deliverable provides information about all the scenarios for the Taraxacum web application and functions which are going to be implemented. In this first iteration of this document we have focused on the basic modeling of the systems requirements, as seen in the use case section. But we also added already some requirements for more advanced functionalities in section XX, just to create awareness of these requirements.

# **1.4 Definitions and acronyms**

# *1.4.1 Definitions*

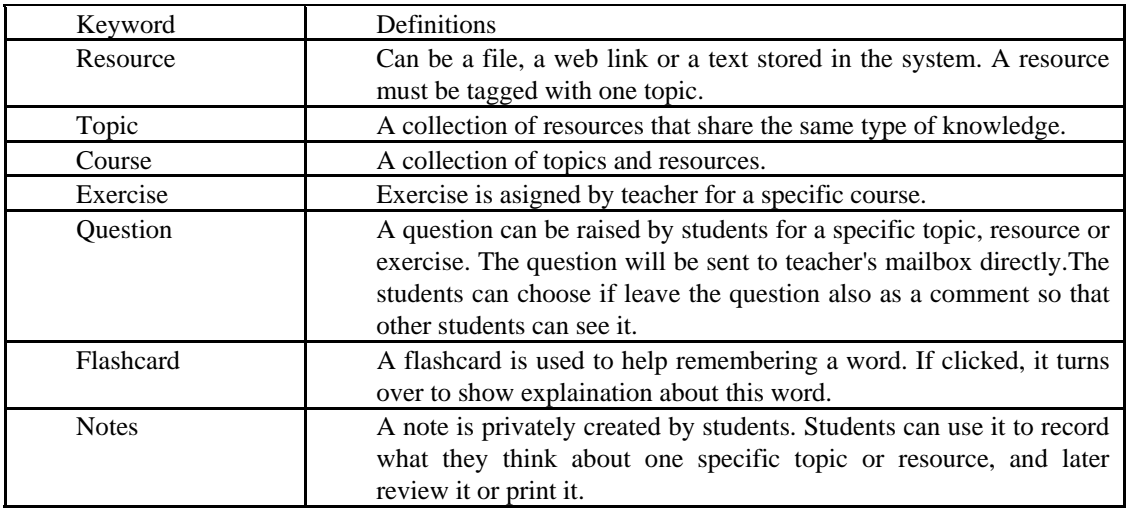

#### *1.4.2 Acronyms and abbreviations*

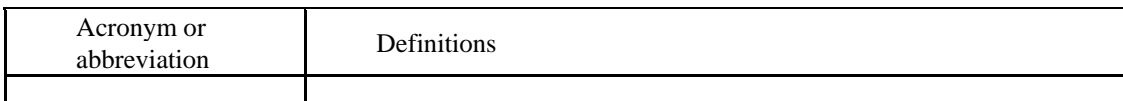

#### **1.5 References**

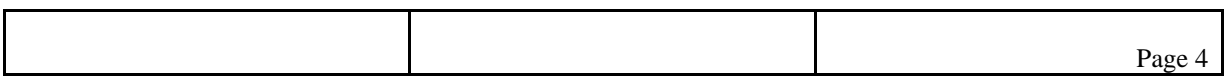

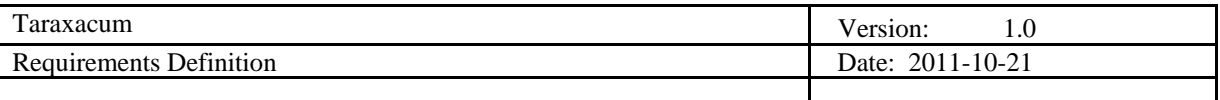

# **2. Requirements Description**

# **2.1 Introduction**

In the academic community both teachers and students need an application where teachers could create a new course or a topic along with all the possible required learning material in the form of files, links, exercises and previous exams from which the students on the other hand could benefit all the resources created by teachers which are simulated in the form of Taraxacum digital book.

# **2.2 General requirements**

In a generic view the customer requires a web portal in the form of digital book where both teachers and student meet to share the knowledge about a course, topic or exam. Teachers could create course or a topic and simultaneously manipulate files, links, text, exercises or exams. Whereas the students could access/browse all the material regarding course or a topic or could also post/request or suggest some resources in some cases.

## **2.3 Functional requirements**

There are two different types of users involved in the system and basic requirements according to them are mentioned as follow.

## *2.3.1 Teachers*

- This type of user could browse as well as create topic or course with the possibility to add and manipulate material or resources as per need.
- Teachers could easily create exercise on a selected topic or course.
- Teachers could add and manipulate file resources with respect to specific course or a topic.
- They can create flash cards.

#### *2.3.2 Students*

- The students could browse and search a topic in any domain.
- These users have the ability to write notes and could also take printouts of them.
- It is also possible for these type of users that they can create flash cards and share them among others.
- Students could do some exercises and the systems should show results at the end highlighting score.

#### **2.4 Nonfunctional requirements**

Security is not a priority in this project, however the application should be safe from any kind of SQL code injection, XSS or any action which could result as a system crash.

Moreover, students and teachers should have proper access restrictions, so that they should not have access to the parts of the system they should have access to.

The style of the website should breath the experience of textbook. Navigation flows should apply the work flow of a student who is learning material. Every other function should try to adapt to a user's work flow, instead of creating a work flow for a user. There are no specific requirements about layout.

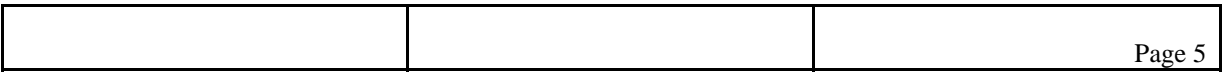

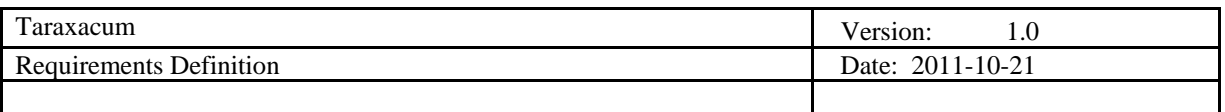

# **3. Use Case Models**

# **3.1 General Use Cases**

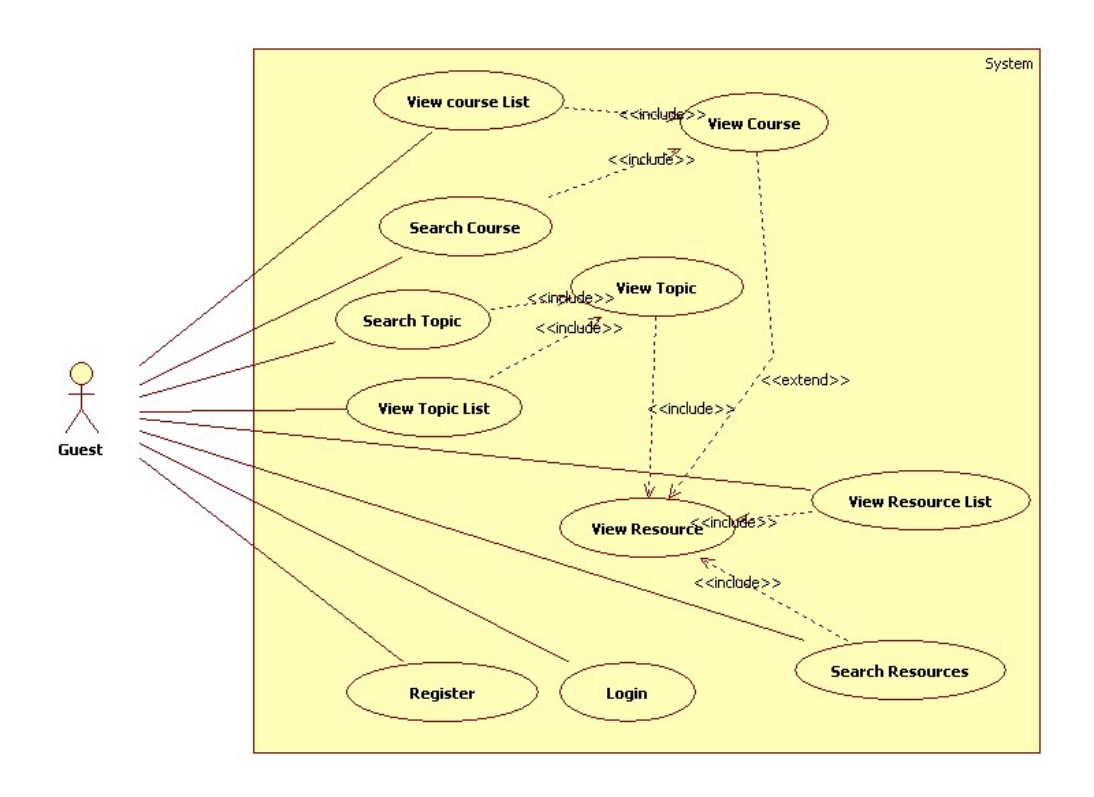

# *3.1.1 Use case "login" (GEN-1)*

All the users "administrator", "students" and "teachers" must be logged in, before they have access to user specific tasks. e.g. students can comment on topics. teacher can add, edit topics. etc.

Initiator: Administrator, Students, Teacher

**Goal**: Authorized the proper user and give him access right

Main Scenario:

- 1. The user navigate to the login page..
- 2. The user enters his username and password.
- 3. The user details are authenticated.
- 4. The user is redirected to the page from where he click on the login button.

Extensions:

- The user can select cancel / back button on the login page, from where he will be redirected to the page (where he select login page)
- If username or password is invalid, the system inform user about the error and ask to reenter the data

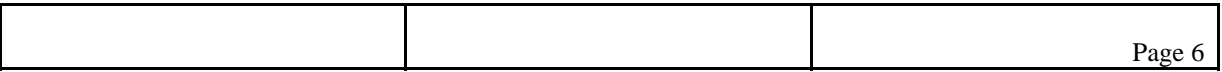

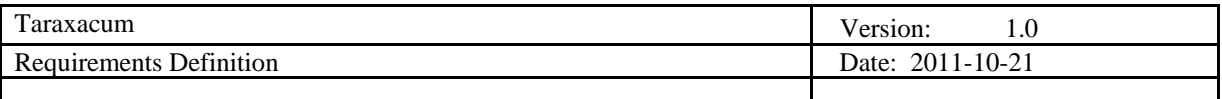

#### 3.1.1.1 Use case "Register" (GEN-1.1)

Initiator: Administrator, Students, Teacher

**Goal**: Register and gather information about the authorized users

Main Scenario:

- 1. The user navigate to the log in page.
- 2. Select Register link.
- 3. The user provide details to register and submits.
- 4. System check for the completeness of the information provided.
- 5. System generates confirmation message.

#### Extensions:

- The user can select cancel / back button on the Register page, from where he will be redirected to the home page.
- In step 3, if user provide incorrect information according to the format, system generates an error message.
- In step 4, system check the information provided by the user. System generates an error message if some information is missing.

*3.1.2 Use case "View Resource List" (GEN-2)* 

Initiator: Guest, Students, Teacher

**Goal**: Navigate complete list of resources.

Main Scenario:

- 1. User navigates to the resource list of pages.
- 2. System generates complete list of resources order by name.
- 3. User browse through the list to view different resources.

#### Extensions:

- User can view resources.
- User can sort the resource list by name, date.

#### *3.1.3 Use case "Search Resource" (GEN-3)*

The user can search specific resource by name, tags, topic or course name. It will allow student to access the study material directly, and will also allow the teacher to find the resource easily to view, update or delete.

Initiator: Guest, Students, Teacher

**Goal**: Search specific resource.

Main Scenario:

- 1. User navigates to the Resource search page.
- 2. User enters search pattern.
- 3. System executes the search and generate the search results.
- 4. A list of resources based on the key tags is return to the user.

#### Extensions:

User can view different resources

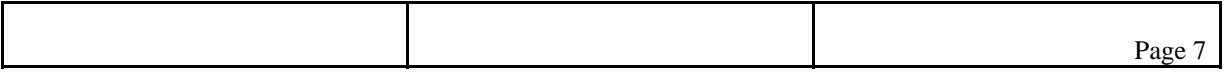

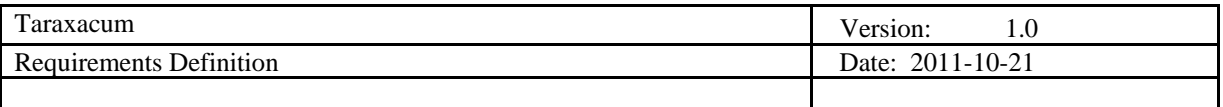

## 3.1.3.1 3.1 Use case "View Resource" (GEN-3.1)

All users can view the resource provided with the topics. User can download the resources as well.

Initiator: Guest, Students, Teacher

**Goal**: To view the resource.

## Main Scenario:

- 1. User can view a resource from three different links.
	- 1. From resource list
	- 2. From resource search
	- 3. From topic page
- 2. User can click on the resource to view it.
- 3. The system shows the resource.

#### Extensions:

- Teacher can select delete link available against every resource in the topic.
- Teacher can also update the resource link.

#### *3.1.4 Use case "Signal Errors in Resources" (GEN-4)*

Guests and student user can report to the administrator or teacher about the errors in resources. like broken links, non-downloadable files etc

Initiator: Guest, Students

**Goal**: Inform the teacher or administrator about broken links or unavailable resource material.

Main Scenario:

- 1. Student navigate to the topic page.
- 2. User click on the send error link available in front of every resource in the topic page.
- 3. A confirmation report show up to the user.

Extensions:

#### *3.1.5 Use case "View Course List" (GEN-5)*

The student, teacher and guests can view the complete lists of Courses. Browse through the courses, and can select a specific course.

Initiator: Guest, Students, Teacher

**Goal**: To view a list of all courses on the server.

#### Main Scenario:

- 1. User navigates to the course page..
- 2. System return list of course.

Extensions:

User can browse through the courses.

#### *3.1.6 Use case "Search Course" (GEN-6)*

Any user can search for a course. The search can be by name, or by keywords etc. A list of course related

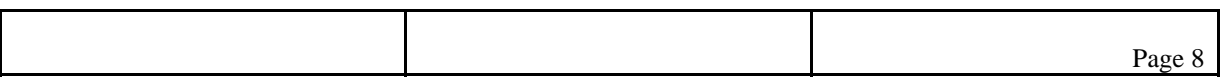

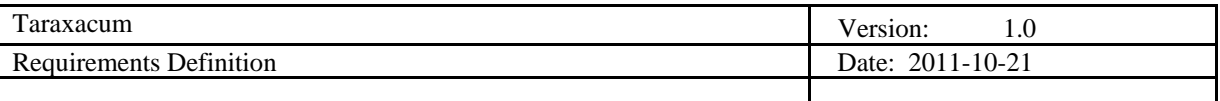

to the search is returned back to the user. Initiator: Guest, Students, Teacher

**Goal**: To search a specific course.

#### Main Scenario:

- 1. User navigates to search page.
- 2. User search pattern for the course.
- 3. System generates a list of course(s) based on the search pattren.

#### Extensions:

User select a specific course to view.

## 3.1.6.1 Use case "View Course" (GEN-6.1)

Any user can view the courses. All course contents are visible to all users, but only registered students will be able to ask questions, add comments, report errors etc. And only teacher will be able to edit the contents of the searched Course.

Initiator: Guest, Students, Teacher

**Goal**: To view course details and resources attached to it.

#### Main Scenario:

- 1. User navigate to the course list view page, or user search for a course through course search.
- 2. User select specific course.
- 3. The system displays the course detail page along with resources.

#### Extensions:

- User can navigate to all the topics in the course.
- Teacher can view, add, edit or delete a course.

#### *3.1.7 Use case "View Topic List" (GEN-7)*

Any user can see a list of topics inside a course. And can browse through the list to select the topic he/she is searching for.

Initiator:

Guest, Students, Teacher

**Goal**: To view all the topics in the course.

Main Scenario:

- 1. The user navigate to the Topic List page.
- 2. System generates a list of topics..
- 3. User can click on a Topic to view its details and resources attached to it.

#### Extensions:

Teacher and administrator can click on update or delete link available against the topic name.

#### *3.1.8 Use case "Search Topic" (GEN-8)*

Any user can search for a Topic. The search can be by name, or by keywords etc. A list of Topics related to the search will be returned back to the user.

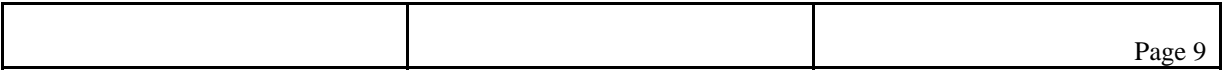

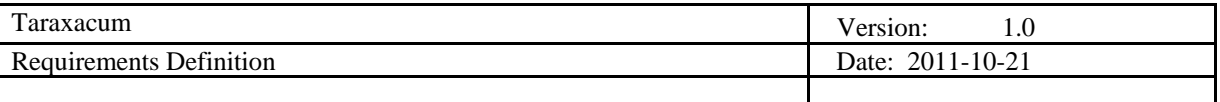

Initiator:

Guest, Students, Teacher

**Goal**: To search a topic that may relate to any course.

#### Main Scenario:

- 1. User navigate to the search page.
- 2. User enter search pattern.
- 3. User click on submit button to perform the search.
- 4. System execute the search and generate the results.

#### Extensions:

User can view all the resource related to the topic

#### 3.1.8.1 Use case "View Topic" (GEN-8.1)

User can click on any topic from the list of topics in course page, or from the topic search. All the material related to the topic i.e. text, exercises, flashcard are displayed. Initiator:

Guest, Students, Teacher

**Goal**: To view topic material and resources.

#### Main Scenario:

- 1. User navigate to course page.
- 2. User click on a specific topic to view topic page.
- 3. The system display the topic information and resources.

#### Extensions:

- User can view the resources in topic
- User can add comments about the topic
- User can add personal notes
- Teacher can edit or delete the topic text and resources.

# **3.2 Registered User**

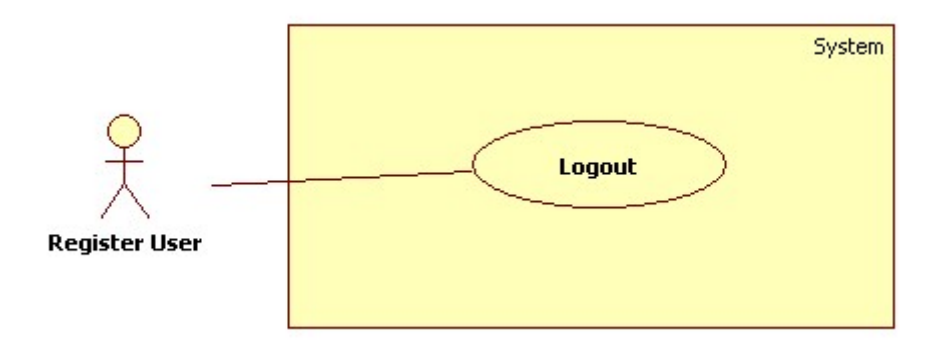

#### *3.2.1 Use case "Logout" (REG-1)*

All register users must logout properly to keep the information safe and secure.

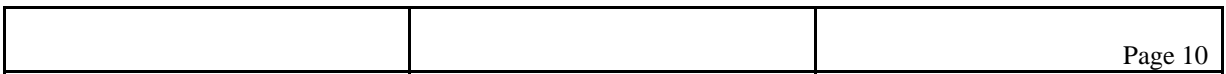

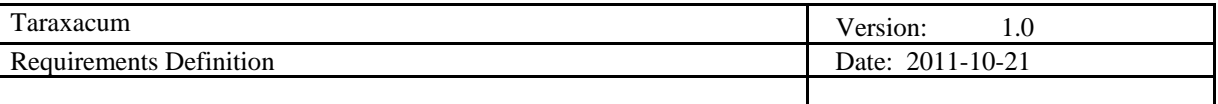

Initiator:

Student, Teacher,

Goal:

To keep the information secure, and avoid unauthenticated use of information.

Main Scenario:

- 1. user click on log out link
- 2. system ends the session created for user,
- 3. system redirects the user to main page.

Extensions:

## **3.3 User Student**

These use case are postponed to the next iteration cycle. This cycle focuses on the creation of resources, and less on using the resources. This section is present to keep an awereness of it.

# **3.4 User Teacher**

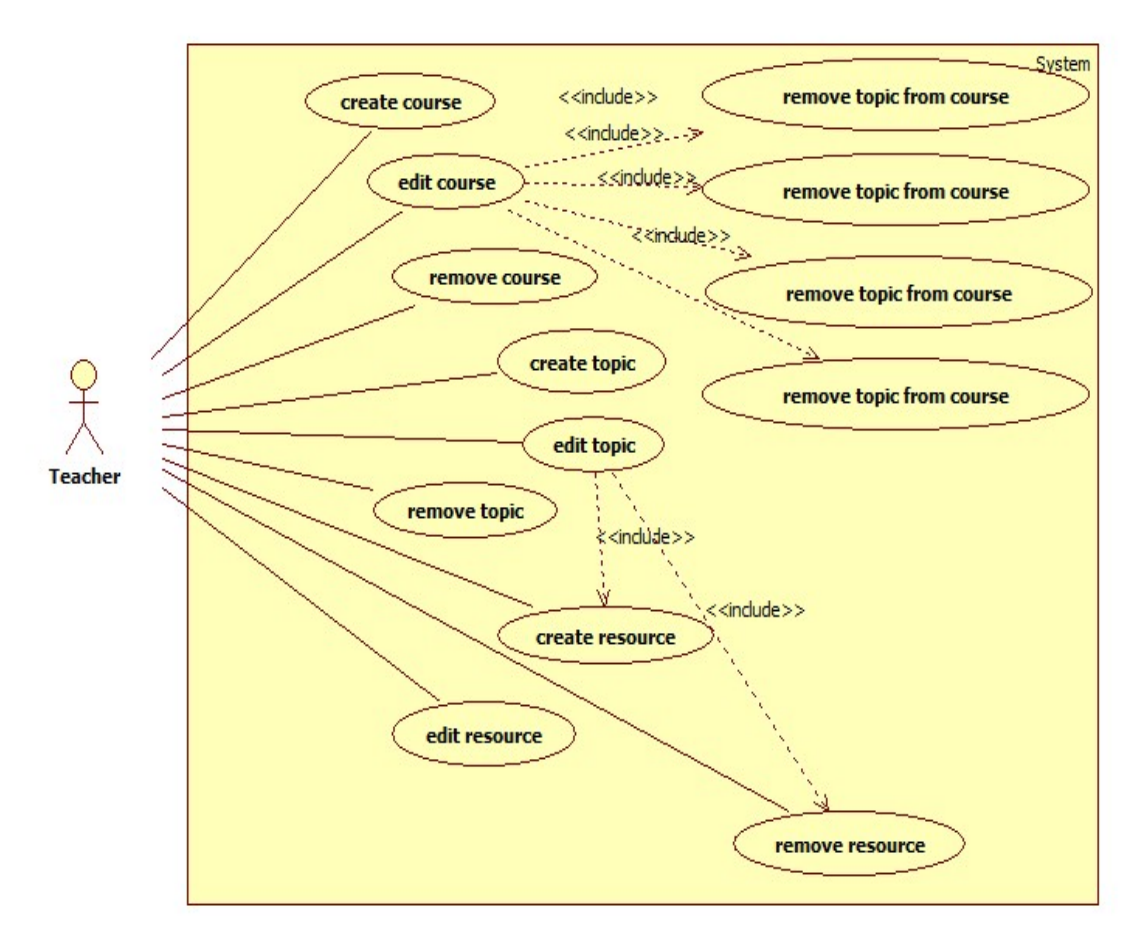

# *3.4.1 Use case "Create/Edit/Remove Topic "(TCH-1)*

Teachers can create a specific topic, which is a collection of resources about an issue. The teacher can create resources for his topics later.

The teacher can edit his own topic, change topic text.

$$
\begin{array}{|c|c|c|c|}\n\hline\n\text{Page 11}\n\end{array}
$$

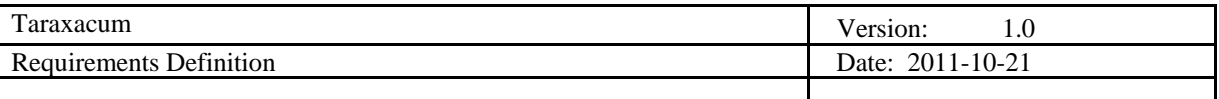

If a topic is removed, all the resources tagged to this topic will not be removed.

# 3.4.1.1 Use case "Create Topic"(TCH-1.1)

#### Initiator: *Teacher*

**Goal**: To create a topic

#### Main Scenario:

- 1. The teacher clicks the hyperlink "create a new topic" on his portal
- 2. System redirects to a create topic page
- 3. The teacher fills topic name, topic description on the textbox, and click create.
- 4. Topic is created, the system redirects to the topic page

#### Extensions:

- In step3, The teacher clicks cancel button, the create process is canceled.
- In step3, if teacher leaves topic name or description blank, and click create button,. a message will appear to notice teacher, and creation not performed.

# 3.4.1.2 Use case "Edit Topic"(TCH-1.2)

## Initiator: *Teacher*

**Goal**: To edit topic created by him

## Main Scenario:

- 1. The teacher navigates to a topic page created by him
- 2. The teacher click the hyperlink "edit"
- 3. System redirects to a topic edit page, the topic name and description is ready to be modified.
- 4. And all the resource belongs to this topic can be removed(TCH-2.3), also you can add new resource for this topic(TCH-2.1).
- 5. The teacher edits it and click "confirm"
- 6. Modification saved and system redirects to topic page.

#### Extensions:

- In step 4 if the teacher leaves topic name or description as blank and click "confirm", a notice occurs and nothing happens.
- If a resource is used by a course, it cannot be removed.

# 3.4.1.3 Use case "Remove Topic"(TCH-1.3)

#### Initiator: *Teacher*

**Goal**: To remove a topic created by him

#### Main Scenario:

- 1. The teacher navigates all the topics created by him
- 2. The teacher click remove button for a topic
- 3. A confirm message box appears
- 4. The teacher confirms it
- 5. The topic is removed and system redirects to all topics page.

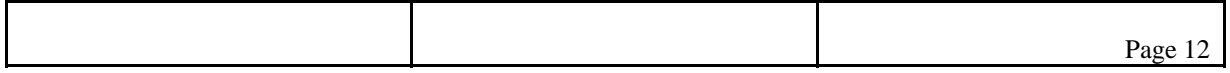

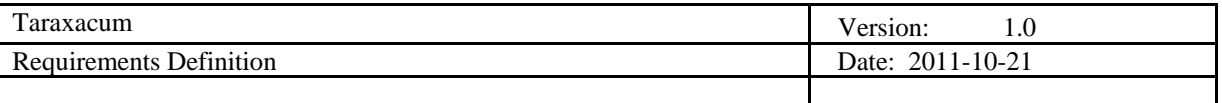

Extensions:

- In step 5, if the topic is used by a course, it cannot be removed. A message box will inform that.
- If there exists resources in this topic, it cannot be removed.

## *3.4.2 Use case "Create/Edit/Remove Resource "(TCH-2)*

The teacher can create a specific resource to a topic he has already created. The resource can be a file (pdf, ppt, doc), or a picture, or external link, it can also be text directly displayed on web pages as well. After added, the resource will be included in the topic, and displayed on topic page. There is no limit how many resource can be added to one topic.

The teacher can edit the resource, for example edit resource name, text, or reupload the files.

The teacher can remove the resource he has created, all the comments about this resource will also be removed.

# 3.4.2.1 Use case "Create resource"(TCH-2.1)

Initiator: *Teacher*

#### **Goal**: To create a resource

Main Scenario:

- 1. The teacher click "add resource" hyperlink on topic page which is created by him, or click add resource hyperlink on his portal.
- 2. System redirects to the create resource page
- 3. There exist several ways of creating resource, the teacher can choose either of them:
- 4. add a paragraph of text
- 5. add a hyperlink to other web page and description
- 6. upload a file(support .jpg, .pdf, .ppt and .doc) and give a description
- 7. The teacher choose which topic this resource belongs to from the dropdown list. The resource must be tagged to one topic which is created by him. If in step 1, teacher create resource from topic page, the resource will be tagged with this topic and cannot change.
- 8. The teacher click confirm button, the resource is created
- 9. System redirects to topic page which owns this resource.

#### Extensions:

- In step 4, the teacher clicks cancel button, the creating is canceled.
- In step 4, there exists format checking for uploading files, also limitation for file size(less than 5MB). The URL format will also be checked.

#### 3.4.2.2 2.2 Use case "Edit resource"(TCH-2.2)

#### Initiator: *Teacher*

**Goal**: To edit a resource created by him

#### Main Scenario:

- 1. Teacher clicks the hyperlink of one resource created by him, system redirects to the resource page.
- 2. Teacher click the edit button on resource page.
- 3. The content of resource is able to be edited now:
	- If text, the text box is editable.
	- If hyperlink, the URL is editable
	- If file(.jpg, .pdf, .ppt, .doc), appears an upload button for re-upload, the description text is also editable. Also teacher can change which topic this resource belongs to.
- 4. Teacher does some modification or re-upload options.

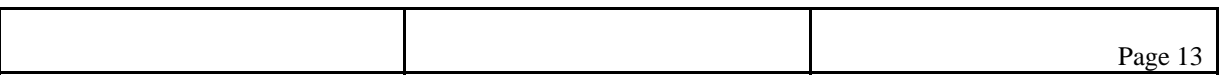

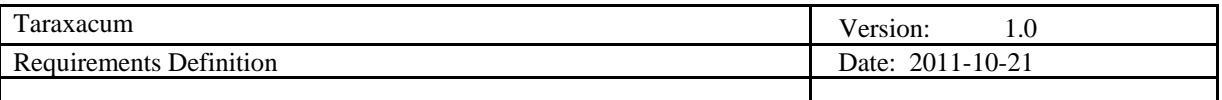

5. Teacher click confirm button, the resource is modified and system redirects to resource page.

Extensions:

- In step 4, Teacher can cancel this edit process by clicking cancel button.
- In step 4, there also exists format checking as described in "create resource".
- If the current topic containing this resource is used by a course, the topic type cannot be changed.

#### 3.4.2.3 Use case "Remove resource"(TCH-1.3)

Initiator: *Teacher*

**Goal**: To remove a resource

Main Scenario:

- 1. Teacher clicks the hyperlink of one resource created by him, system redirects to the resource page.
- 2. Teacher click the remove button on resource page.
- 3. A confirm message box appears to confirm this option.
- 4. Teacher confirms it.
- 5. The resource is removed.
- 6. System redirects to former page.

Extensions:

- In step 4, teacher can cancel this remove process.
- In step5, if the resource is used by a course(or the topic is used by a course), it can not be removed. A notice will inform it.

#### *3.4.3 Use case "Create/Edit/Remove course"(TCH-3)*

The teacher can create a course. A course is a collection of topics or resources in one area. At first the course is empty, then the teacher can add topics and resources to this course.

The teacher can edit his own course, change course text, or add, remove resources and topics.

The teacher can remove a course, all the topics and resources belong to this course are also removed.

#### 3.4.3.1 Use case "Create course"(TCH-3.1)

Initiator: *Teacher*

**Goal**: To create a course

#### Main Scenario:

- 1. Teacher click add a course hyperlink on his portal
- 2. System redirects to a create course page
- 3. Teacher add course name, course descriptions and click confirm button
- 4. Course is created and system redirects to course page.

#### Extensions:

- In step3, teacher can cancel this create process.
- In step3, there should be non-empty check.

3.4.3.2 Use case "Edit course"(TCH-3.2)

Initiator: *Teacher*

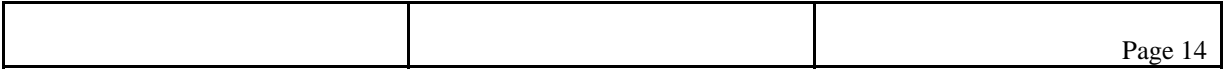

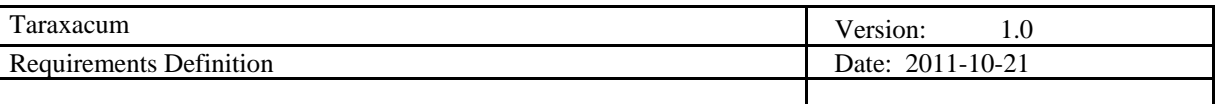

**Goal**: To edit a course

#### Main Scenario:

- 1. Teacher clicks edit button on course page
- 2. The course name and description are editable, also the teacher can add topics to this course(TCH-3.5) or add resource to this course(TCH-3.3) or remove resource from this course(TCH-3.4), or remove topics from course(TCH-3.6).
- 3. Teacher clicks confirm button
- 4. Course modified and system refreshes course page.

#### Extensions:

- In step3, teacher can cancel this edit process.
- In step3, there should be no empty check.
- 3.4.3.3 Use case "Add resource to course"(TCH-3.3)

#### Initiator: *Teacher*

**Goal**: To add a resource to course

#### Main Scenario:

- 1. On course edit page, teacher clicks add resource button
- 2. All resources will be listed (whether created by teacher or not), the teacher can choose one and click add.
- 3. The resource is added to course and will be displayed on course page.

#### OR:

- 1. On any resource page, the teacher can click "Add to my course" hyperlink.
- 2. System redirects to add to course page, a dropdown list box appears, teacher can choose a course created by him.
- 3. Teacher clicks OK, resource is added, system redirects to course page.

#### Extensions:

#### 3.4.3.4 Use case "Remove resource from course"(TCH-3.4)

Initiator: *Teacher*

#### **Goal**: To remove a resource from course

#### Main Scenario:

- 1. On course edit page, teacher selects one resource and clicks remove button
- 2. A confirm box appears to confirm this option.
- 3. Teacher confirms it, resource is removed, system refreshes page.

Extensions:

# 3.4.3.5 Use case "Add topic to course"(TCH-3.5)

Initiator: *Teacher*

#### **Goal**: To add a topic to course

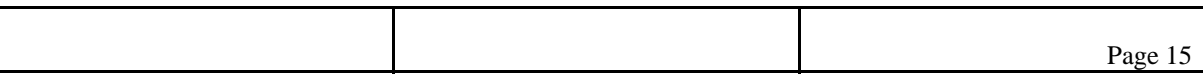

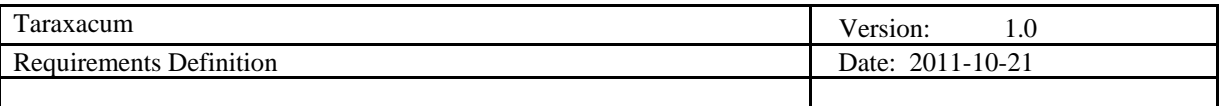

Main Scenario:

- 1. On course edit page, teacher clicks add topic button
- 2. All topics will be listed (whether created by this teacher or not), the teacher can choose one and click add.
- 3. The topic is added to course, as well as all the resources belongs to it., and will be displayed on course page.

OR:

- 1. On any topic page, the teacher can click "Add to my course" hyperlink.
- 2. System redirects to add to course page, a dropdown list box appears, teacher can choose a course created by him.
- 3. Teacher clicks OK, topic is added, system redirects to course page.

Extensions:

3.4.3.6 Use case "Remove topic from course"(TCH-3.6)

#### Initiator: *Teacher*

Goal: To remove a topic from course

#### Main Scenario:

- 1. On course edit page, teacher selects one topic and clicks remove button
- 2. A confirm box appears to confirm this option.
- 3. Teacher confirms it, topic is removed from the course, system refreshes page. All the comments related to this topic will also be removed.

Extensions:

3.4.3.7 Use case "Remove course"(TCH-3.7)

#### Initiator: *Teacher*

**Goal**: To remove a course

#### Main Scenario:

- 1. Teacher browses course page created by him.
- 2. Teacher click remove button
- 3. A confirm box appears to confirm this option
- 4. Teacher confirms it
- 5. Course removed and system redirects to former page, all related resources and topics will not be removed, but comments and exercises related to this course will be removed as well.

Extensions:

• In step5, if there are students enrolled in this course, the course can not be removed, a message box notices teacher, and system redirects to course page.

# **4. Requirements Definition**

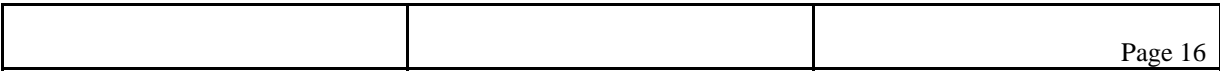

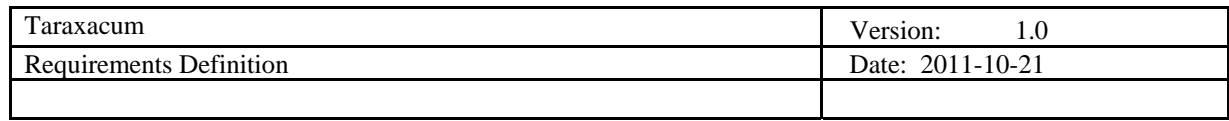

# **4.1 Requirement Group Definitions**

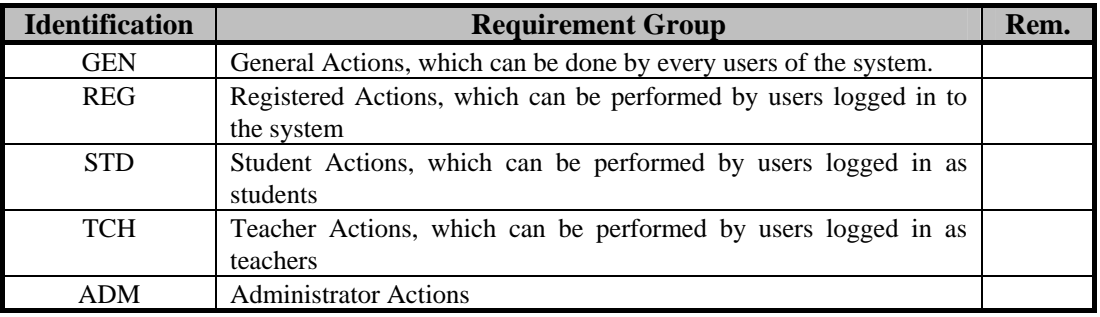

# **4.2 Requirement Sources**

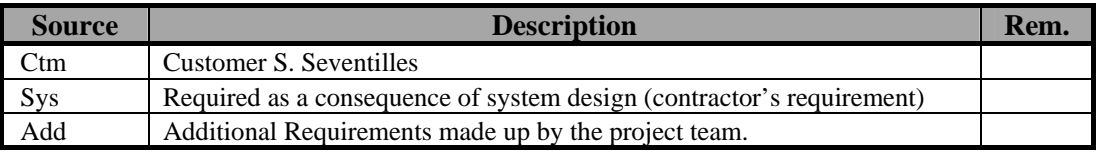

# **4.3 Requirements Definitions**

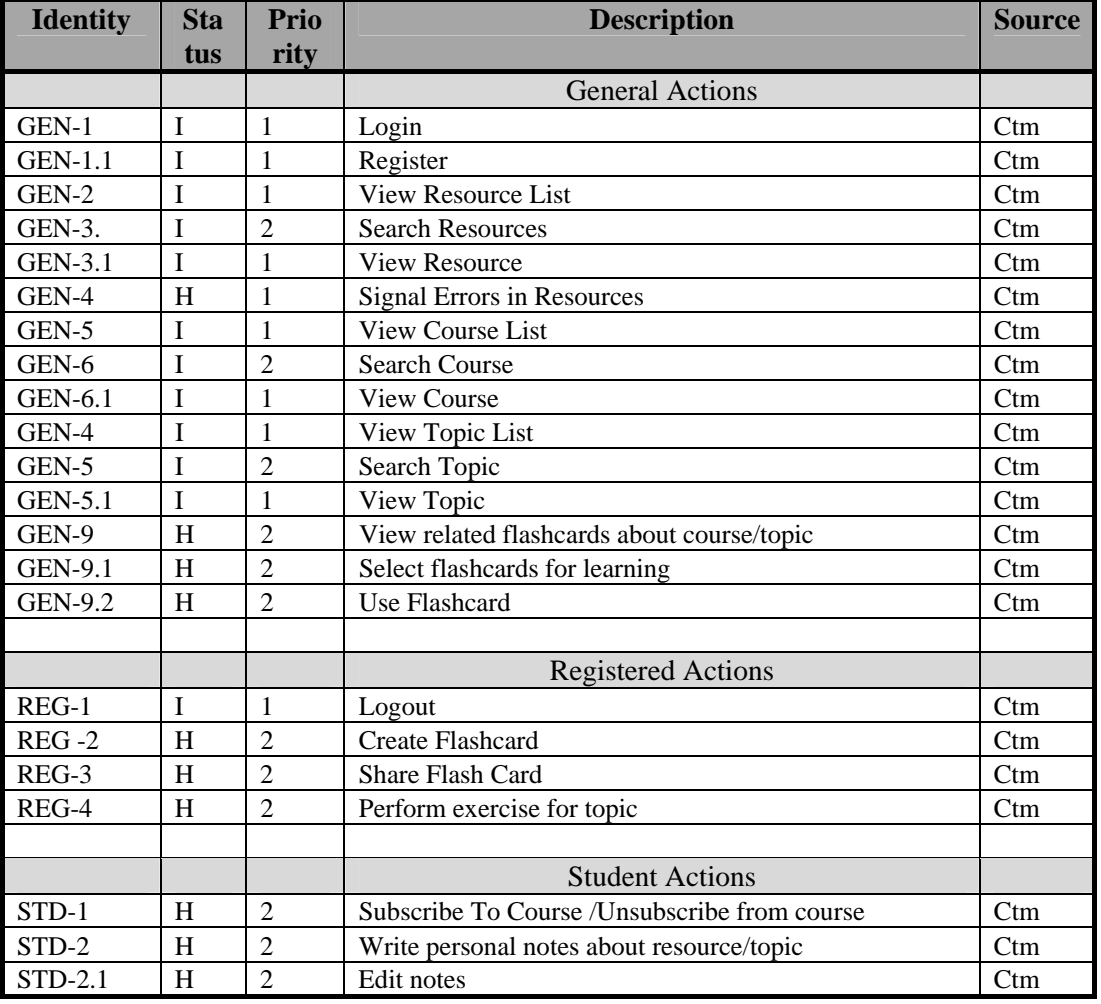

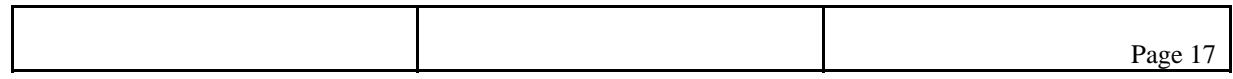

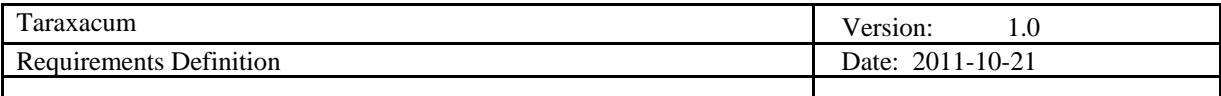

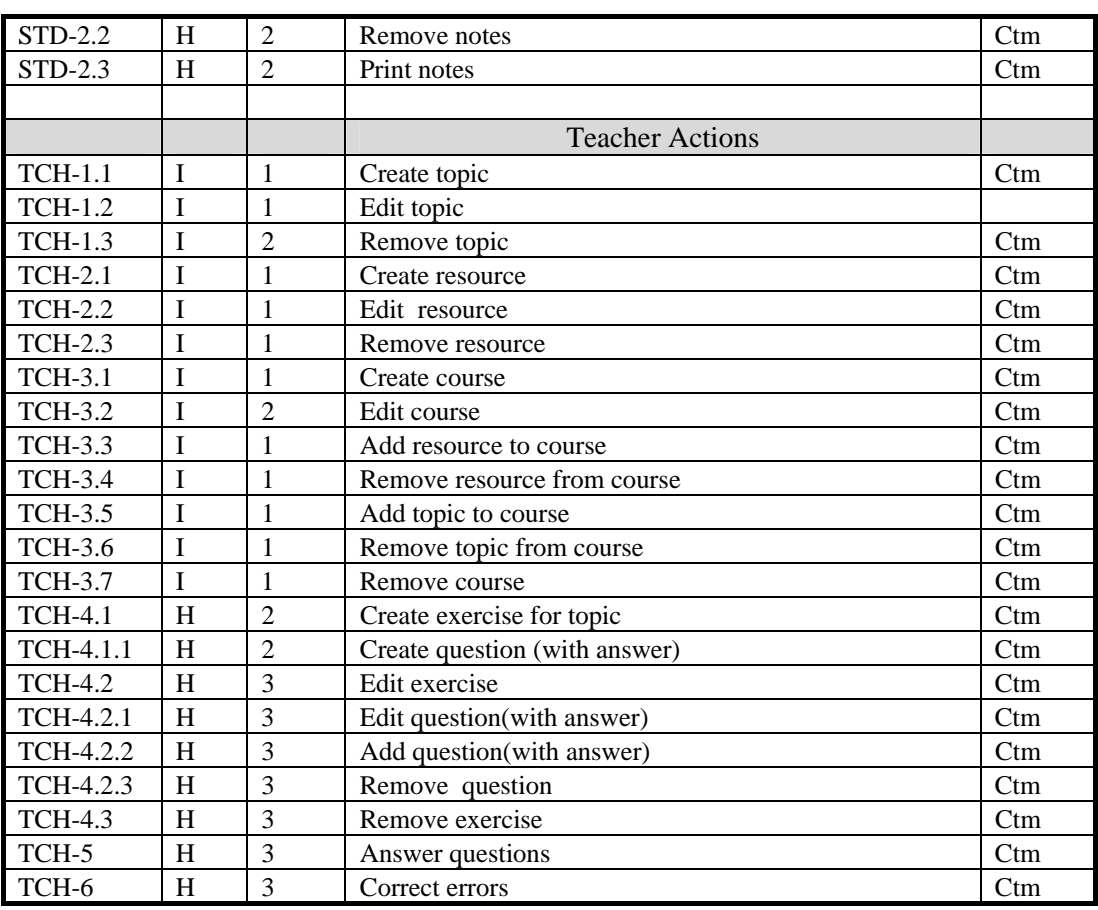

Requirement status:

- $I = initial$  (this requirement has been identified at the beginning of the project),
- $D = dropped$  (this requirement has been deleted from the requirement definitions),
- $H = on \; hold$  (decision to be implemented or dropped will be made later),
- *A = additional* (this requirement was introduced during the project course).

Requirement priority:

- 1 = MUST: Describes a requirement that must be satisfied in the final solution for the solution to be considered a success.
- 2 = SHOULD: Represents a high-priority item that should be included in the solution if it is possible. This is often a critical requirement but one which can be satisfied in other ways if strictly necessary.
- 3 = COULD: Describes a requirement which is considered desirable but not necessary. This will be included if time and resources permit.
- 4 = WOULD: Represents a requirement that stakeholders have agreed will not be implemented in a given release, but may be considered for the future.

#### *4.3.1 Change Log*

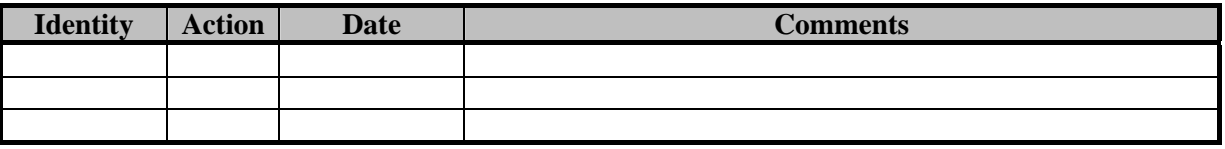

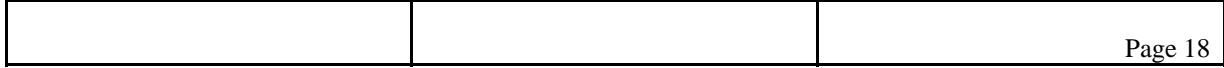

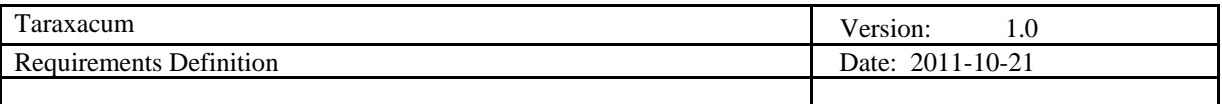

Requirement status:

- $D = dropped$  (this requirement has been deleted from the requirement definitions),
- $H = on \; hold$  (decision to be implemented or dropped will be made later),
- *A = added* (this requirement was introduced during the project course).
- $R =$  resurrected (dropped or on hold requirement was reactivated)

# **5. Future Development**

#### **5.1 General Overview**

Besides the initial requirements, we have gathered some requirements that can may be added in the future. We divided those future requirements in two groups, the first are a list of items that have a possibility of being add to the project, the second group are requirements what definitely will be postponed to future projects.

## **5.2 Possible Short Term Additions**

- Students are able to subscribe to courses.
- Students can suggest resources to teachers.

#### **5.3 Possible Long Term Additions**

- Enable cloud-access (iPhone, android phones)
- People can access the system using their mobile device.
- Bookmark browser plug-in
- While browsing teachers can easily add links of web resources to their topics.
- File resources can be edited inside the system.

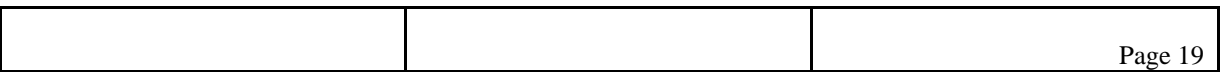